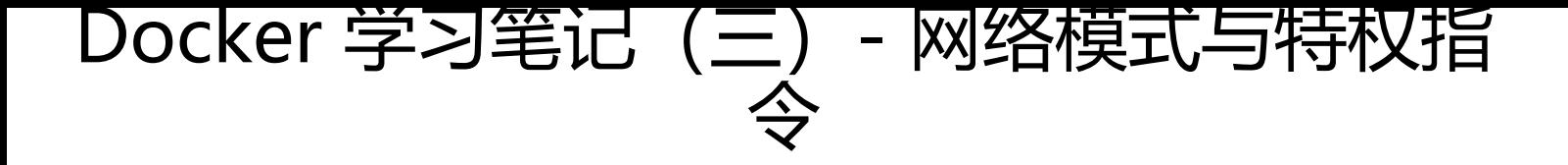

作者:2457081614

- 原文链接:https://ld246.com/article/1577772857568
- 来源网站: [链滴](https://ld246.com/member/2457081614)
- 许可协议:[署名-相同方式共享 4.0 国际 \(CC BY-SA 4.0\)](https://ld246.com/article/1577772857568)

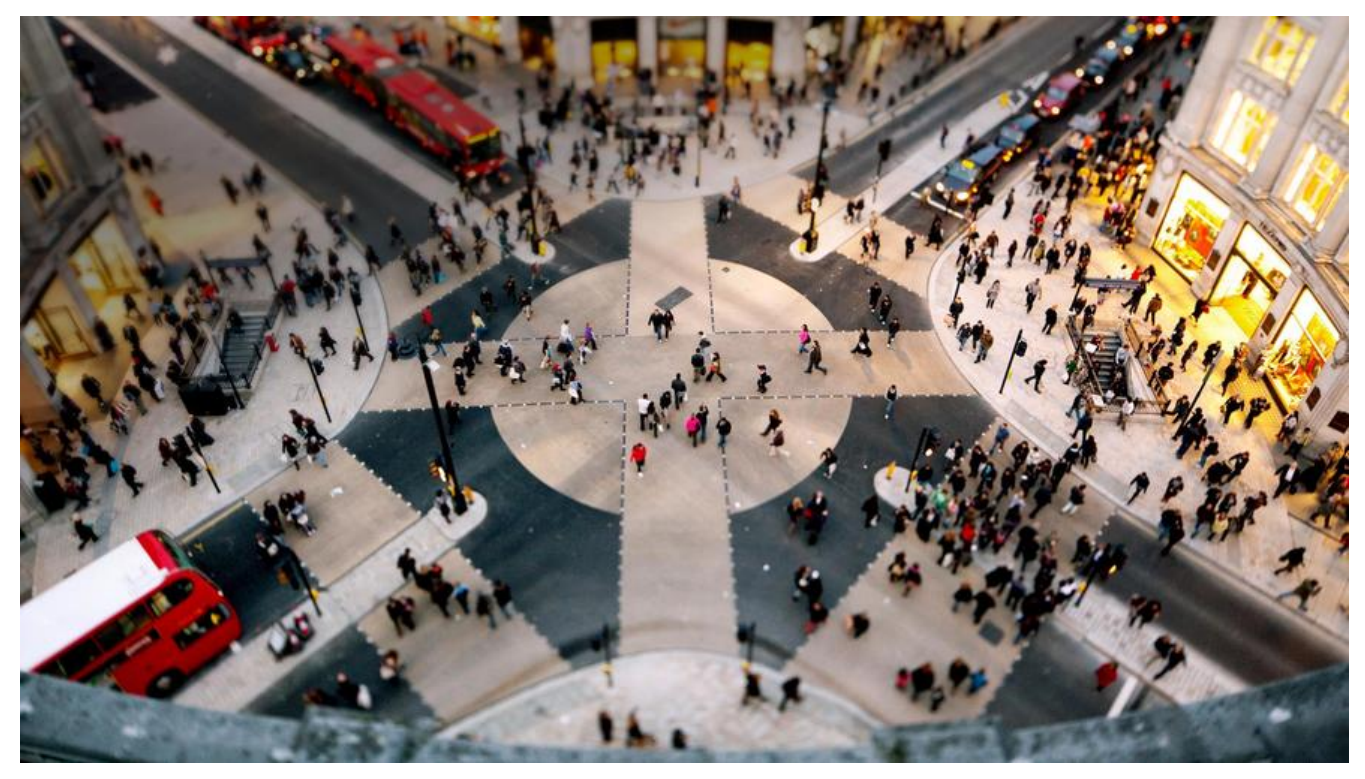

# **1.Docker网络模式介绍**

Docker有三种网络模式,如下

- bridge :桥接模式
- host: 主机模式
- none:无网络模式

查看网络模式命令如下,

docker network ls

## **1.bridge模式**

桥接模式是docker 的默认网络设置,当Docker服务启动时,会在主机上创建一个名为docker0的虚 网桥,并选择一个和宿主机不同的IP地址和子网分配给docker0网桥。 拓扑图:

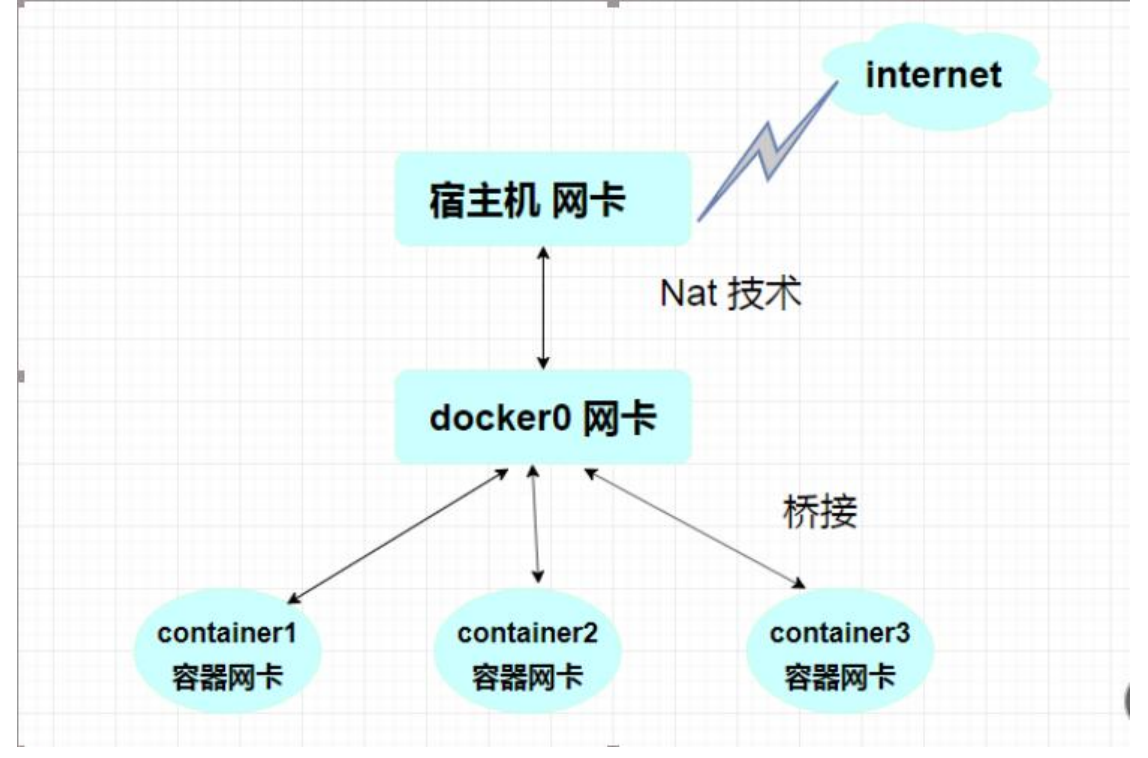

#### 安装工具:

yum -y install net-tools yum install -y bridge-utils

#### 查看桥接情况:

#### brctl show

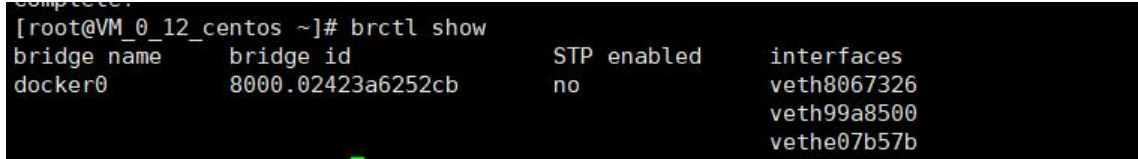

### **2.host模式**

该模式下容器是不会拥有自己的ip地址,而是使用宿主机的ip地址和端口。

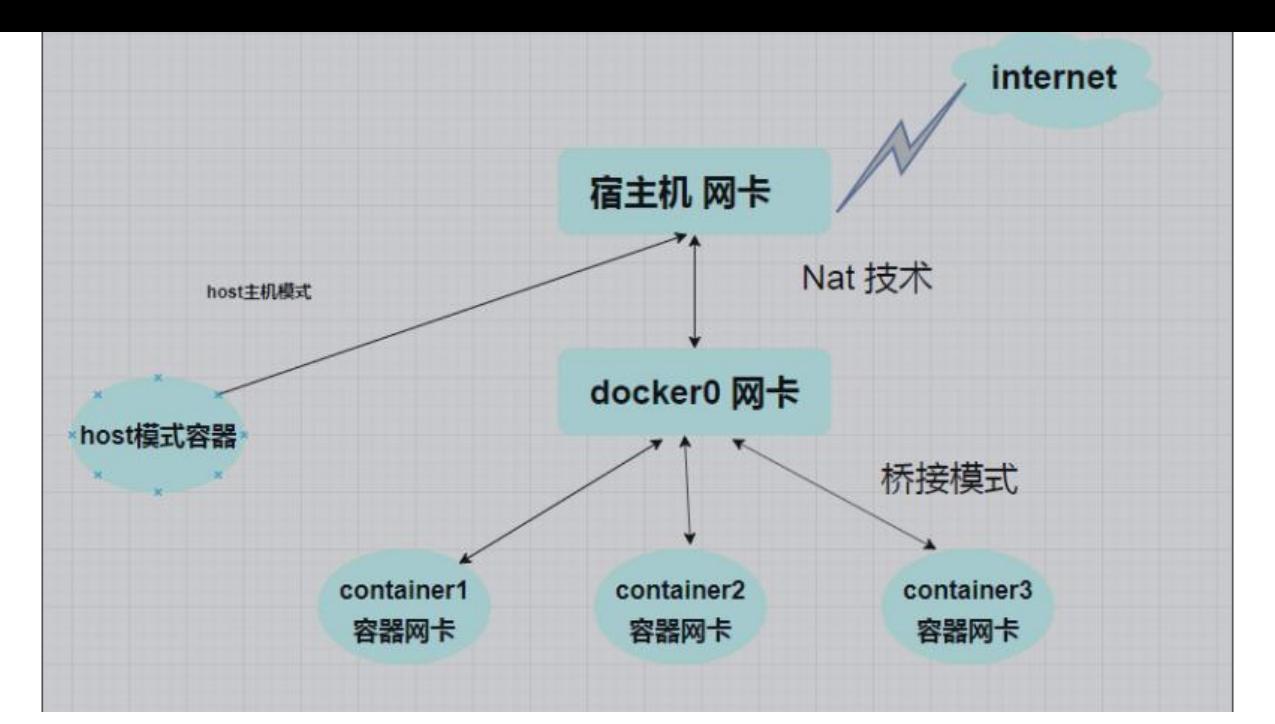

### **3.None模式**

none模式:关闭模式,无法连接外网。

# **2.容器间通信**

### **1.link单向通信**

#启动tomcat应用容器并link到mysql数据库 docker run -itd --name tomcat1 --link mydb tomcat:tag

## **2.通过bridge实现双向通信**

- 创建一个新的网桥: docker network create -d bridge my\_bridge
- 启动第一个容器: docker run -itd --name tomcat centos:7
- 启动第二个容器: docker run -itd --name redis centos:7
- 把第一个容器加入网桥: docker network connect my\_bridge tomcat
- 把第二个容器加入网桥: docker network connect my\_bridge redis

最后分别进入俩个容器中进行验证。